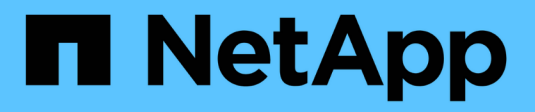

# **Configure a replication relationship** ONTAP 9

NetApp April 24, 2024

This PDF was generated from https://docs.netapp.com/us-en/ontap/element-replication/createreplication-job-schedule-task.html on April 24, 2024. Always check docs.netapp.com for the latest.

# **Table of Contents**

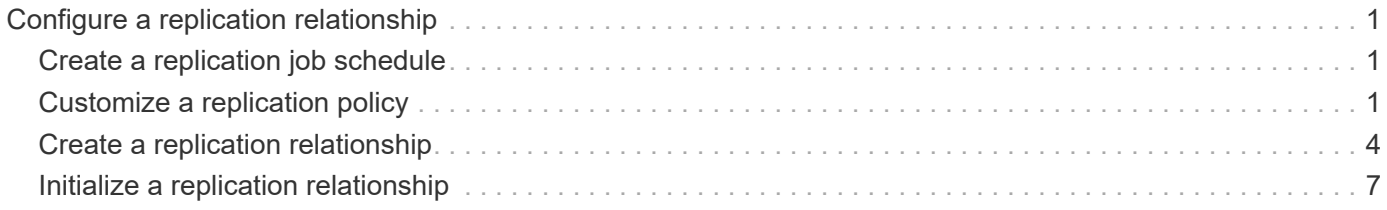

# <span id="page-2-0"></span>**Configure a replication relationship**

# <span id="page-2-1"></span>**Create a replication job schedule**

Whether you are replicating data from Element to ONTAP or from ONTAP to Element, you need to configure a job schedule, specify a policy, and create and initialize the relationship. You can use a default or custom policy.

You can use the job schedule cron create command to create a replication job schedule. The job schedule determines when SnapMirror automatically updates the data protection relationship to which the schedule is assigned.

### **About this task**

You assign a job schedule when you create a data protection relationship. If you do not assign a job schedule, you must update the relationship manually.

## **Step**

1. Create a job schedule:

```
job schedule cron create -name job_name -month month -dayofweek day_of_week
-day day_of_month -hour hour -minute minute
```
For -month, -dayofweek, and -hour, you can specify all to run the job every month, day of the week, and hour, respectively.

Beginning with ONTAP 9.10.1, you can include the Vserver for your job schedule:

job schedule cron create -name *job\_name* -vserver *Vserver\_name* -month *month* -dayofweek *day\_of\_week* -day *day\_of\_month* -hour *hour* -minute *minute*

The following example creates a job schedule named  $my\_weekly$  that runs on Saturdays at 3:00 a.m.:

cluster dst::> job schedule cron create -name my weekly -dayofweek "Saturday" -hour 3 -minute 0

# <span id="page-2-2"></span>**Customize a replication policy**

# **Create a custom replication policy**

You can use a default or custom policy when you create a replication relationship. For a custom unified replication policy, you must define one or more *rules* that determine which Snapshot copies are transferred during initialization and update.

You can create a custom replication policy if the default policy for a relationship is not suitable. You might want to compress data in a network transfer, for example, or modify the number of attempts SnapMirror makes to transfer Snapshot copies.

## **About this task**

The *policy type* of the replication policy determines the type of relationship it supports. The table below shows the available policy types.

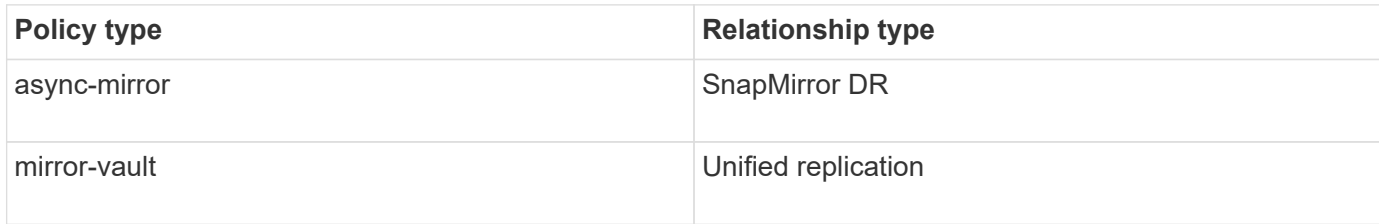

#### **Step**

1. Create a custom replication policy:

```
snapmirror policy create -vserver SVM -policy policy -type async-
mirror|mirror-vault -comment comment -tries transfer_tries -transfer-priority
low|normal -is-network-compression-enabled true|false
```
For complete command syntax, see the man page.

Beginning with ONTAP 9.5, you can specify the schedule for creating a common Snapshot copy schedule for SnapMirror Synchronous relationships by using the -common-snapshot-schedule parameter. By default, the common Snapshot copy schedule for SnapMirror Synchronous relationships is one hour. You can specify a value from 30 minutes to two hours for the Snapshot copy schedule for SnapMirror Synchronous relationships.

The following example creates a custom replication policy for SnapMirror DR that enables network compression for data transfers:

```
cluster dst::> snapmirror policy create -vserver svm1 -policy
DR compressed -type async-mirror -comment "DR with network compression
enabled" -is-network-compression-enabled true
```
The following example creates a custom replication policy for unified replication:

```
cluster dst::> snapmirror policy create -vserver svm1 -policy my unified
-type mirror-vault
```
### **After you finish**

For "mirror-vault" policy types, you must define rules that determine which Snapshot copies are transferred during initialization and update.

Use the snapmirror policy show command to verify that the SnapMirror policy was created. For complete command syntax, see the man page.

# **Define a rule for a policy**

For custom policies with the "mirror-vault" policy type, you must define at least one rule that determines which Snapshot copies are transferred during initialization and update.

You can also define rules for default policies with the "mirror-vault" policy type.

#### **About this task**

Every policy with the "mirror-vault" policy type must have a rule that specifies which Snapshot copies to replicate. The rule "bi-monthly", for example, indicates that only Snapshot copies assigned the SnapMirror label "bi-monthly" should be replicated. You assign the SnapMirror label when you configure Element Snapshot copies.

Each policy type is associated with one or more system-defined rules. These rules are automatically assigned to a policy when you specify its policy type. The table below shows the system-defined rules.

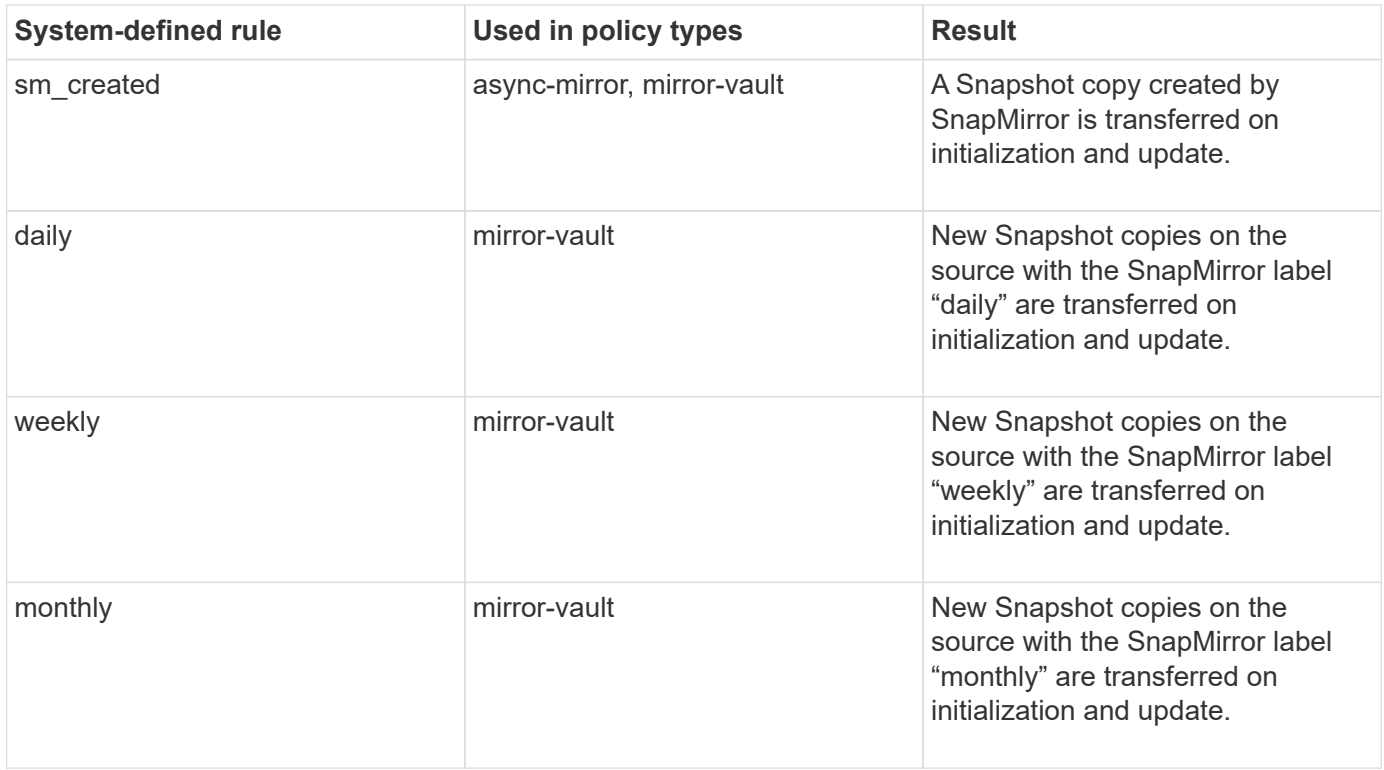

You can specify additional rules as needed, for default or custom policies. For example:

- For the default MirrorAndVault policy, you might create a rule called "bi-monthly" to match Snapshot copies on the source with the "bi-monthly" SnapMirror label.
- For a custom policy with the "mirror-vault" policy type, you might create a rule called "bi-weekly" to match Snapshot copies on the source with the "bi-weekly" SnapMirror label.

#### **Step**

1. Define a rule for a policy:

```
snapmirror policy add-rule -vserver SVM -policy policy_for_rule -snapmirror
-label snapmirror-label -keep retention_count
```
For complete command syntax, see the man page.

The following example adds a rule with the SnapMirror label  $bi$ -monthly to the default MirrorAndVault policy:

```
cluster dst::> snapmirror policy add-rule -vserver svm1 -policy
MirrorAndVault -snapmirror-label bi-monthly -keep 6
```
The following example adds a rule with the SnapMirror label  $bin{b}$  = weekly to the custom my snapvault policy:

```
cluster dst::> snapmirror policy add-rule -vserver svm1 -policy
my_snapvault -snapmirror-label bi-weekly -keep 26
```
The following example adds a rule with the SnapMirror label app\_consistent to the custom Sync policy:

```
cluster dst::> snapmirror policy add-rule -vserver svm1 -policy Sync
-snapmirror-label app consistent -keep 1
```
You can then replicate Snapshot copies from the source cluster that match this SnapMirror label:

```
cluster src::> snapshot create -vserver vs1 -volume vol1 -snapshot
snapshot1 -snapmirror-label app consistent
```
# <span id="page-5-0"></span>**Create a replication relationship**

### **Create a relationship from an Element source to an ONTAP destination**

The relationship between the source volume in primary storage and the destination volume in secondary storage is called a *data protection relationship*. You can use the snapmirror create command to create a data protection relationship from an Element source to an ONTAP destination, or from an ONTAP source to an Element destination.

You can use SnapMirror to replicate Snapshot copies of an Element volume to an ONTAP destination system. In the event of a disaster at the Element site, you can serve data to clients from the ONTAP system, then reactivate the Element source volume when service is restored.

#### **Before you begin**

- The Element node containing the volume to be replicated must have been made accessible to ONTAP.
- The Element volume must have been enabled for SnapMirror replication.
- If you are using the "mirror-vault" policy type, a SnapMirror label must have been configured for the Element Snapshot copies to be replicated.

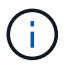

You can perform this task in the Element software web UI only. For more information, see the [Element documentation.](https://docs.netapp.com/us-en/element-software/index.html)

#### **About this task**

You must specify the Element source path in the form *hostip:*/lun/*name*, where "lun" is the actual string "lun" and name is the name of the Element volume.

An Element volume is roughly equivalent to an ONTAP LUN. SnapMirror creates a LUN with the name of the Element volume when a data protection relationship between Element software and ONTAP is initialized. SnapMirror replicates data to an existing LUN if the LUN meets the requirements for replicating from Element software to ONTAP.

Replication rules are as follows:

- An ONTAP volume can contain data from one Element volume only.
- You cannot replicate data from an ONTAP volume to multiple Element volumes.

In ONTAP 9.3 and earlier, a destination volume can contain up to 251 Snapshot copies. In ONTAP 9.4 and later, a destination volume can contain up to 1019 Snapshot copies.

#### **Step**

1. From the destination cluster, create a replication relationship from an Element source to an ONTAP destination:

snapmirror create -source-path *hostip:*/lun/name -destination-path *SVM:volume* |*cluster://SVM/volume* -type XDP -schedule schedule -policy *policy*

For complete command syntax, see the man page.

The following example creates a SnapMirror DR relationship using the default MirrorLatest policy:

```
cluster dst::> snapmirror create -source-path 10.0.0.11:/lun/0005
-destination-path svm backup:volA dst -type XDP -schedule my daily
-policy MirrorLatest
```
The following example creates a unified replication relationship using the default MirrorAndVault policy:

cluster\_dst:> snapmirror create -source-path 10.0.0.11:/lun/0005 -destination-path svm backup:volA dst -type XDP -schedule my daily -policy MirrorAndVault

The following example creates a unified replication relationship using the Unified7year policy:

```
cluster_dst::> snapmirror create -source-path 10.0.0.11:/lun/0005
-destination-path svm backup:volA dst -type XDP -schedule my_daily
-policy Unified7year
```
The following example creates a unified replication relationship using the custom my unified policy:

```
cluster_dst::> snapmirror create -source-path 10.0.0.11:/lun/0005
-destination-path svm backup:volA dst -type XDP -schedule my daily
-policy my unified
```
#### **After you finish**

Use the snapmirror show command to verify that the SnapMirror relationship was created. For complete command syntax, see the man page.

# **Create a relationship from an ONTAP source to an Element destination**

Beginning with ONTAP 9.4, you can use SnapMirror to replicate Snapshot copies of a LUN created on an ONTAP source back to an Element destination. You might be using the LUN to migrate data from ONTAP to Element software.

#### **Before you begin**

- The Element destination node must have been made accessible to ONTAP.
- The Element volume must have been enabled for SnapMirror replication.

#### **About this task**

You must specify the Element destination path in the form *hostip:*/lun/*name*, where "lun" is the actual string "lun" and name is the name of the Element volume.

Replication rules are as follows:

• The replication relationship must have a policy of type "async-mirror".

You can use a default or custom policy.

- Only iSCSI LUNs are supported.
- You cannot replicate more than one LUN from an ONTAP volume to an Element volume.
- You cannot replicate a LUN from an ONTAP volume to multiple Element volumes.

#### **Step**

1. Create a replication relationship from an ONTAP source to an Element destination:

```
snapmirror create -source-path SVM:volume|cluster://SVM/volume -destination
-path hostip:/lun/name -type XDP -schedule schedule -policy policy
```
For complete command syntax, see the man page.

The following example creates a SnapMirror DR relationship using the default MirrorLatest policy:

```
cluster dst::> snapmirror create -source-path svm 1:volA dst
-destination-path 10.0.0.11:/lun/0005 -type XDP -schedule my daily
-policy MirrorLatest
```
The following example creates a SnapMirror DR relationship using the custom  $my\_mirror$  policy:

```
cluster dst::> snapmirror create -source-path svm_1:volA_dst
-destination-path 10.0.0.11:/lun/0005 -type XDP -schedule my daily
-policy my mirror
```
#### **After you finish**

Use the snapmirror show command to verify that the SnapMirror relationship was created. For complete command syntax, see the man page.

# <span id="page-8-0"></span>**Initialize a replication relationship**

For all relationship types, initialization performs a *baseline transfer*: it makes a Snapshot copy of the source volume, then transfers that copy and all the data blocks it references to the destination volume.

#### **Before you begin**

- The Element node containing the volume to be replicated must have been made accessible to ONTAP.
- The Element volume must have been enabled for SnapMirror replication.
- If you are using the "mirror-vault" policy type, a SnapMirror label must have been configured for the Element Snapshot copies to be replicated.

#### **About this task**

You must specify the Element source path in the form *hostip:*/lun/*name*, where "lun" is the actual string "lun" and *name* is the name of the Element volume.

Initialization can be time-consuming. You might want to run the baseline transfer in off-peak hours.

If initialization of a relationship from an ONTAP source to an Element destination fails for any reason, it will continue to fail even after you have corrected the problem (an invalid LUN name, for example). The workaround is as follows:

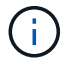

- 1. Delete the relationship.
- 2. Delete the Element destination volume.
- 3. Create a new Element destination volume.
- 4. Create and initialize a new relationship from the ONTAP source to the Element destination volume.

#### **Step**

1. Initialize a replication relationship:

```
snapmirror initialize -source-path hostip:/lun/name -destination-path
SVM:volume|cluster://SVM/volume
```
For complete command syntax, see the man page.

The following example initializes the relationship between the source volume 0005 at IP address 10.0.0.11 and the destination volume volA dst on svm backup:

```
cluster_dst::> snapmirror initialize -source-path 10.0.0.11:/lun/0005
-destination-path svm_backup:volA_dst
```
## **Copyright information**

Copyright © 2024 NetApp, Inc. All Rights Reserved. Printed in the U.S. No part of this document covered by copyright may be reproduced in any form or by any means—graphic, electronic, or mechanical, including photocopying, recording, taping, or storage in an electronic retrieval system—without prior written permission of the copyright owner.

Software derived from copyrighted NetApp material is subject to the following license and disclaimer:

THIS SOFTWARE IS PROVIDED BY NETAPP "AS IS" AND WITHOUT ANY EXPRESS OR IMPLIED WARRANTIES, INCLUDING, BUT NOT LIMITED TO, THE IMPLIED WARRANTIES OF MERCHANTABILITY AND FITNESS FOR A PARTICULAR PURPOSE, WHICH ARE HEREBY DISCLAIMED. IN NO EVENT SHALL NETAPP BE LIABLE FOR ANY DIRECT, INDIRECT, INCIDENTAL, SPECIAL, EXEMPLARY, OR CONSEQUENTIAL DAMAGES (INCLUDING, BUT NOT LIMITED TO, PROCUREMENT OF SUBSTITUTE GOODS OR SERVICES; LOSS OF USE, DATA, OR PROFITS; OR BUSINESS INTERRUPTION) HOWEVER CAUSED AND ON ANY THEORY OF LIABILITY, WHETHER IN CONTRACT, STRICT LIABILITY, OR TORT (INCLUDING NEGLIGENCE OR OTHERWISE) ARISING IN ANY WAY OUT OF THE USE OF THIS SOFTWARE, EVEN IF ADVISED OF THE POSSIBILITY OF SUCH DAMAGE.

NetApp reserves the right to change any products described herein at any time, and without notice. NetApp assumes no responsibility or liability arising from the use of products described herein, except as expressly agreed to in writing by NetApp. The use or purchase of this product does not convey a license under any patent rights, trademark rights, or any other intellectual property rights of NetApp.

The product described in this manual may be protected by one or more U.S. patents, foreign patents, or pending applications.

LIMITED RIGHTS LEGEND: Use, duplication, or disclosure by the government is subject to restrictions as set forth in subparagraph (b)(3) of the Rights in Technical Data -Noncommercial Items at DFARS 252.227-7013 (FEB 2014) and FAR 52.227-19 (DEC 2007).

Data contained herein pertains to a commercial product and/or commercial service (as defined in FAR 2.101) and is proprietary to NetApp, Inc. All NetApp technical data and computer software provided under this Agreement is commercial in nature and developed solely at private expense. The U.S. Government has a nonexclusive, non-transferrable, nonsublicensable, worldwide, limited irrevocable license to use the Data only in connection with and in support of the U.S. Government contract under which the Data was delivered. Except as provided herein, the Data may not be used, disclosed, reproduced, modified, performed, or displayed without the prior written approval of NetApp, Inc. United States Government license rights for the Department of Defense are limited to those rights identified in DFARS clause 252.227-7015(b) (FEB 2014).

### **Trademark information**

NETAPP, the NETAPP logo, and the marks listed at<http://www.netapp.com/TM>are trademarks of NetApp, Inc. Other company and product names may be trademarks of their respective owners.